# **Roster Information**

## **Overview**

An organization's roster houses personal and contact information for all athletes (i.e. age, email, phone number, etc.), display's USRowing/RCA member numbers, and USRowing waiver status for organizations that are USRowing members.

## Locating and Accessing the Roster:

The roster is located on your regatta central homepage on the right hand side of the screen.

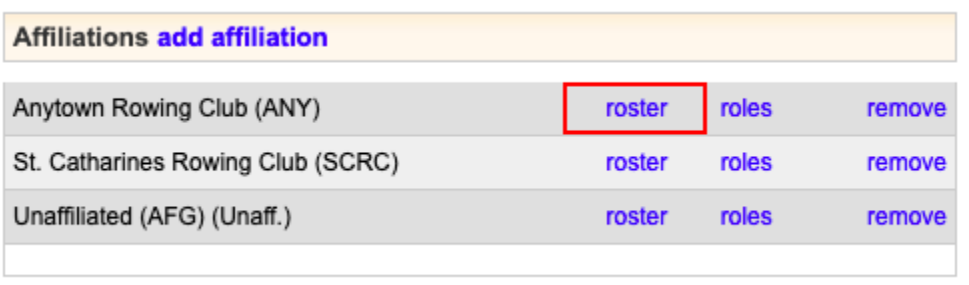

**Important note:** Most account holders will see only member records that they have added to the roster or used in line-ups. Full access to the roster is limited to authorized accounts to protect the privacy of member information. Contact RegattaCentral support (614-360-2922 or support@regattacentral. com) if you believe your account should be granted full access to the team-wide roster.

## Editing Roster Entries:

To edit an athlete double click on their name. The following box will appear on the right hand side of the screen, select '**Edit.'** Please note you will not be able to edit any roster entries associated with a USRowing Number. When editing is complete, select '**submit'**

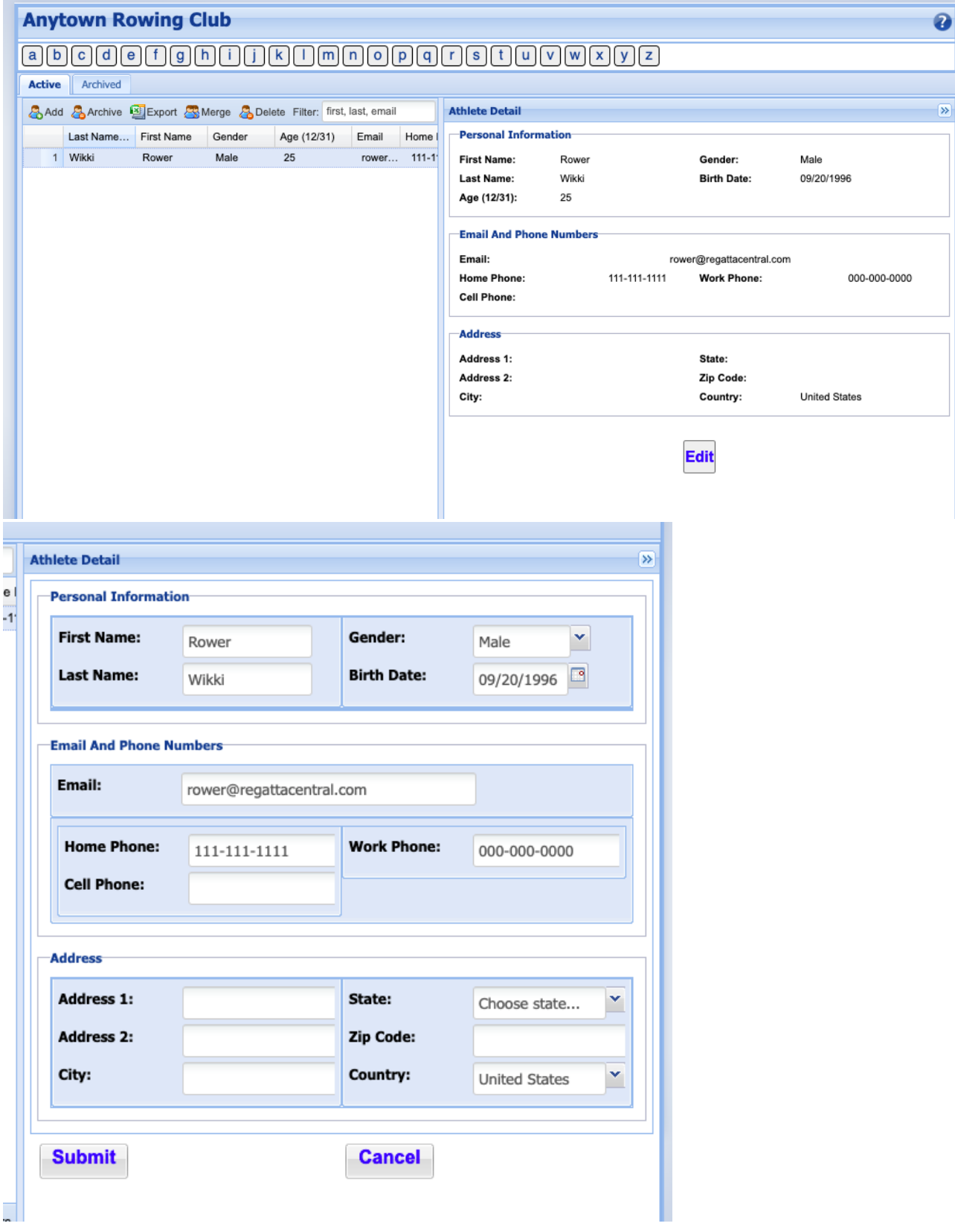

## Roster Features and Functions:

These features and functions are found in the tools bar at the top of the roster.

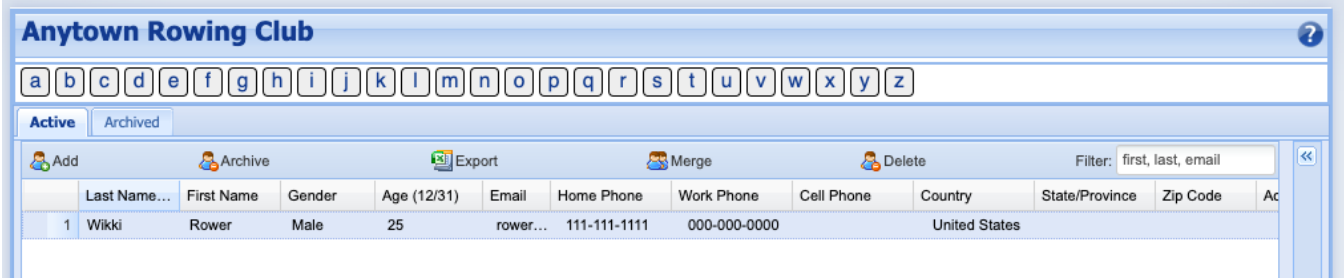

#### **Add:**

• Press the **'add'** button to add a new athlete to the roster.

#### **Archive:**

- Members who are no longer active with the team can be moved to the **Archived** section of the roster using the '**Archive**' button
- Members can also be unarchived if necessary using the **'Unarchive'** button under the **Archived** tab

#### **Export:**

The roster can be exported to an Excel file using the '**Export**' button

#### **Merge:**

- Duplicate records can be merged if the first name, last name, gender, and birthdate match. Correct any discrepancies before attempting to merge.
- Select the records to be merged then click the **'Merge'** button

#### **Archive**

- Members who are no longer active participants (i.e. an athlete graduates, or moves) can be moved to the **Archived** section of the roster using the '**Archive**' button
- Members can also be unarchived if necessary using the **'Unarchive'** button under the **Archived** tab

#### **Delete**

- Records can be deleted from the club roster using the '**Delete**' button
- This feature is only available for users who have permission to view and edit the full team-wide roster

**Questions regarding USRowing membership can be directed to USRowing** ത

#### Phone

• 1-800-314-4769

Email

[members@usrowing.org](mailto:members@usrowing.org)

### **Support**

#### **Phone**

614-360-2922

#### **Email**

English: [support@regattacentral.com](mailto:support@regattacentral.com)